# **Paper 100-2012 Analysis of Clickstream Data Using SAS®**

Sumit Sukhwani, Satish Garla and Goutam Chakraborty, Oklahoma State University, Stillwater, OK

# **ABSTRACT**

Analyzing Web data has become a must-have for businesses. Significant research has been done in studying clickstream data to understand the navigation behavior of users after visiting a Web site. Analyzing clickstream data is not easy for most companies because Web logs are stored in a form that is not suited for analysis. Before any meaningful analysis can be done, much effort is spent in transforming server logs to the right form so that they can be analyzed. This is one of the reasons why companies often use third-party services (such as Webtrends, Adobe, or Google Analytics) to analyze their Web log data. This paper demonstrates applying SAS macro programming to prepare a SAS data set from raw Web logs and to generate summary reports.

### **INTRODUCTION**

Advancement in technology and growing use of the internet has opened up different study areas for statisticians. Every time users visit websites; clicks are saved that can be used for extracting useful patterns [2]. Clickstream data could be considered as a very rich source of information, because they contain behavioral information of the web site visitor. However it is difficult to analyze since it is available as unstructured data [3] and many different formats depending on the web server. Many companies have their specific ways of collecting and analyzing data; for example, e-commerce companies can measure the sales and demand of their products and identify behavioral patterns of consumers. Even non-profits such as universities are using their web data to market their courses [4].At times' clickstream data may be very difficult and costly to manage for e-commerce companies who would be using data for their businesses. Dealing with these challenges has compelled companies to purchase web analytical tools [6]. These tools range from simple reporting applications to much advanced analytical software applications like Google Analytics. SAS Web Analytics tool is among the popular sophisticated tools which help companies in analyzing and visualizing their web log data.

Most of the web analytics tools directly take web logs and give end users information in the form of charts, plots and reports. The end user lacks control over the raw data which if they had in an useful format(such as SAS data set) can be used for various other types of analysis which are not available in the tool. For example, one can get excellent insights by using Google Analytics for your website. However, businesses cannot perform advanced analytical methods like sequence analysis or social network analysis because they do not have the data in the right form. Nowadays companies have started integrating customer-level behavior data from a website into their analytics environment. In such cases it is important that companies have control over their web log data and make it available in the right form for other enterprise applications to use it. The macro discussed in this paper provides a user with a SAS dataset of weblogs processed in a form that can be used easily for any type of statistical analysis or modeling.

# **DATA COMPONENTS**

#### **SERVER WEBLOGS**

Weblog can be defined as an electronic record of internet usage collected by web servers. Each web server has a separate configuration and settings which sometimes distinguishes weblog information from one server to another. The [W3C](http://en.wikipedia.org/wiki/World_Wide_Web_Consortium) maintains a standard format for web server log files, but other proprietary formats exist. Each record in the log usually contains IP address, html page name, date and time, referrer and additional information based on how it is setup. But these are the main elements that one will find in any setting. These logs can be stored as single file or can be separated as access logs, error logs, distinct logs etc. Site administrators usually have complete control over these files. We used a weblog collection with 6,633 entries collected over a week's time from a website. The name of the website is masked for confidentiality reasons.

The information contained in the web log for each user includes following items.

**Visitor Identification Number**: This is a unique identification number for each user visit. In the case of this client company, the server was configured to create two separate variables that capture the unique identification number. **Date and time**: Timestamp of the page visit.

**IP Address**: Every machine has a unique address. This field captures the IP address of the machine from where the page request is originating.

**Page URL:** URL of the current page the user is viewing.

**Referral Page Information**: Referral page captures the URL of the source page from where the request has originated

**Browser and device information**: Browser and device column provides information on type of browser and device used for accessing the web pages. Earlier we have just seen these requests coming from desktops or laptops. Now we find various mobile devices like smart phones and tablets that are used for accessing web pages.

#### **Sample weblog**

```
 Figure 1 Single record from raw weblog.
ab&hl=en&source=hp&q=oklahoma+state&pbx=1&oq"
41521390 2011-01-01 00:25:42 2.111.94.18 Mozilla/5.0 (Macintosh; U; Intel Mac 
OS X 10 6 5; en-us) AppleWebKit/533.19.4 (KHTML, like Gecko) Version/5.0.3
Safari/533.19.4 "http://www.cokstate.edu/welcome/" 
"https://www.google.com/#sclient=psy-
```
#### **Figure 1 Sample web log**

Figure 1 shows a sample web log record. A SAS Data Step program can used to prepare a SAS Data set from this raw weblog. Table 1 shows the values in the SAS Data set after identifying variables for the elements in the weblog.

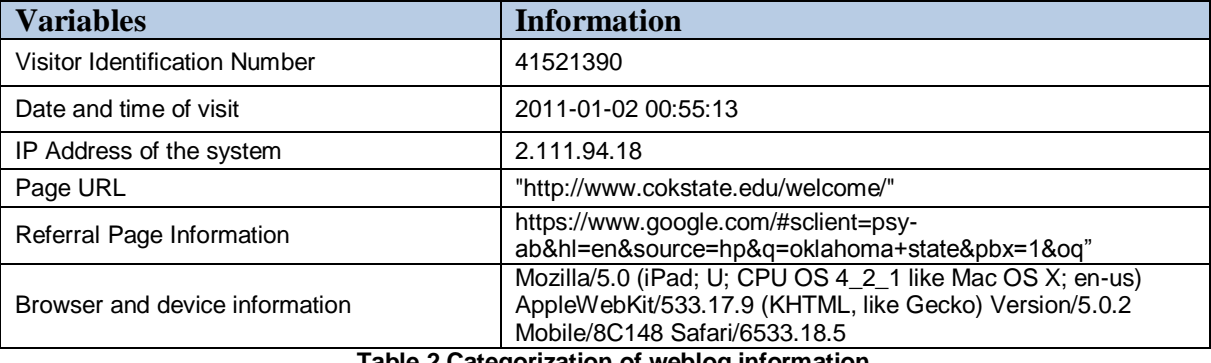

 **Table 2 Categorization of weblog information**

# **DATA PREPARATION**

### **READING FROM WEBLOG**

Weblogs can be extracted as .txt files from the server. If you are analyzing only access logs then all other types of logs like error logs should be filtered before you start making a SAS data set. This task can be easily performed by your system administrator. The macro discussed in this paper only works with access logs. The first step in the macro is to read and convert the .txt files to a SAS data set. The macro takes information from the log file and assigns appropriate SAS data types and formats. It is required you understand the structure of the data in your web log so that you can modify the macro to suit your server environment. The full macro code is reported in appendix. Figure 2 displays a sample of web log entries after these were converted into a SAS data set. As mentioned before, in the case of this client company, we had two variables (Visid\_High and Visid\_Low) representing the unique identification number. This may not be the case with other servers. Due to the differences in the way web logs are structured, you may have to tweak the macro slightly in this step to accommodate these differences.

| Visid_High | Visid_Low & Date_Time                   |  |  | <b>IP</b> | <b>Browser</b> | <b>I/A</b> | Page URL                                                                                | Referral                        |
|------------|-----------------------------------------|--|--|-----------|----------------|------------|-----------------------------------------------------------------------------------------|---------------------------------|
| 41516042   | 3406734837 2011-01-01 00:2 2.121.124.10 |  |  |           |                |            | Mozilla/5.0 (iPad; http://thesprt.sportmania.com/thespr                                 | http://thesprt.sportmania.com/  |
| 41516042   | 3406734837 2011-01-01 00:2 2.121.124.10 |  |  |           |                |            | Mozilla/5.0 (iPad; http://thesprt.sportmania.com/thespr.                                | http://thesprt.sportmania.com/  |
| 41516042   | 3406734837 2011-01-01 00:2 2.121.124.10 |  |  |           |                |            | Mozilla/5.0 (iPad; http://thesprt.sportmania.com/thespr                                 | http://thesprt.sportmania.com/  |
| 41516042   | 3406734837 2011-01-01 00:2 2.121.124.10 |  |  |           |                |            | Mozilla/5.0 (iPad: ihttp://www.sportmania.com/page/Sh ihttp://thesprt.sportmania.com/cg |                                 |
| 204080579  | 470294790 2011-01-01 00:5 12.42.5.195   |  |  |           |                |            | Mozilla/5.0 (iPod; http://thesprt.sportmania.com/thespr.                                | http://thesprt.sportmania.com/m |
| 204080579  | 470294790 2011-01-01 00:5 12.42.5.195   |  |  |           |                |            | Mozilla/5.0 (iPod; http://thesprt.sportmania.com/thespr http://thesprt.sportmania.com/m |                                 |

**Figure 3 Reading variables from weblog to form initial SAS dataset**

You can also see from figure 2 that the macro identifies appropriate formats for the variables. Web logs in this stage are still in a form that cannot be used for data mining or web analytics. Each record in the data set represents a single page visit per user with the latest visit at the bottom. Each entry captures the time of visit for a page. In order to calculate the time spent on a page you should know the time of visit for the next visited page and this goes on for all other pages until the visitor exits the web site. Therefore, you can never calculate the time spent on the last visited page in any session.

## **CREATING OUTPUT DATS SET**

Once the raw SAS data set is available, we can use SAS programming to transform the raw SAS data set into a form that can be used for analysis. The structure of the output data set can be formulated based on the type of analysis an analyst wants to perform. New variables need to be created in order to extract insights from the data. This can include creating simple variables such as "Browser Type" and "Date" to complex variables like "Session Duration" and "Percent Page Duration". The macro developed and reported in this paper creates these new variables with processed information but also retains the raw variables from the input data set. The new variables that are created by this macro are explained below:

**Time Spent**: This variable captures the time spent by the visitor on each page. The time spent on the page can be calculated only by knowing the start time of the next visited web page which is available only in the next following observation. We used SORT procedures to reverse the order of data along with RETAIN statements to calculate the time spent on a page.

**Session**: A session is defined as a series of page requests from the same uniquely identified client with a time of no more than 30 minutes. We track the time spent information to calculate the session for a visit.

**Session Duration**: Session duration captures the total time spent on all the pages visited in a session.

**Page Name:** Page Name is the actual page visited by the user. The macro identifies this page as the name with .htm or .html extension as found in the complete URL. If there is not .an html or .htm page, the last string in the URL is taken as the page name. Table shows two different examples for page names.

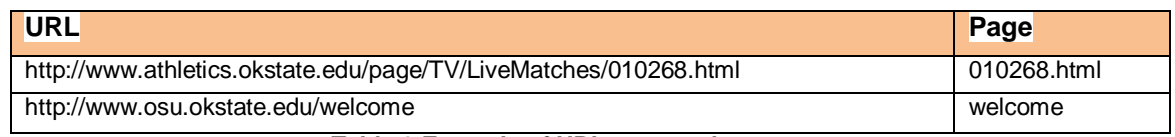

#### **Table 2 Example of URL page and page name**

**Exit Page:** This is the last page visited by user. This value is identified based on the session.

**Percent of Pages Visit:** This variable captures the number of times a page was visited in a particular session in percentage.

**Percent of Page Duration:** This variable captures the amount of time spent on a particular in a session in percentage.

| Page Name                             |      |      | Time_Spent 3 Session 3 Session_Dur 3 Times_Visited 9 Pct_Page_Visit 3 Pct_Page_Duration |       |  |
|---------------------------------------|------|------|-----------------------------------------------------------------------------------------|-------|--|
| 12770837772 010268.00.html            | 0.42 |      |                                                                                         | 37.50 |  |
| 12770837772 010268.00.html            | 0.82 | 5.20 |                                                                                         | 37.50 |  |
| 12770837772 ?target=http%3A%2F%       | n 53 |      |                                                                                         | 250   |  |
| 12770837772 0., 10268,00.html?target  | 0A2  | 520  |                                                                                         | 37.50 |  |
| 12770837772 010268.00.html?target     |      |      |                                                                                         | 37.50 |  |
| 12770837772. 0., 10268,00.html?target | 0.22 | 520  |                                                                                         | 37.50 |  |
| 12770837772 0., 10268, 00. html       | 2.40 |      |                                                                                         | 37.50 |  |

 **Figure 3 Figure showing creation of percent of page duration variable**

The macro also extracts information about the type of browser used for accessing the page. This is a simple programming statement using SAS character functions. Similarly Date and Time variables are created from the Datetime stamp.

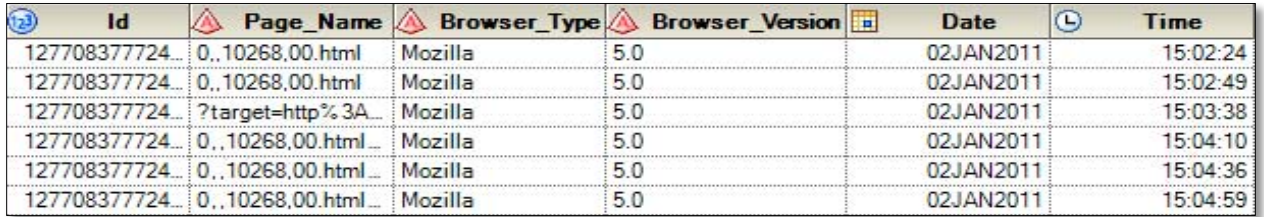

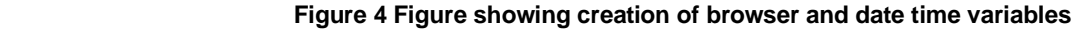

The new dataset contains information that can be reported and used for various statistical analyses. This dataset can further be modified easily to a form where it can be used for building sequence models using SAS Enterprise Miner.

# **FILTERS – WEB ROBOTS**

Multiple filters need to be applied to processed web log datasets prior to doing any kind of analysis on the data. One of the most important filters would be exclusion of web robots from the SAS dataset. Web Robots are machinegenerated search engines that provide necessary service to sites like Google and the other search engines by providing fast access to the internet resources[7]. Access to resources is possible by creating a world wide index of available information. Identification and removal of robot becomes the vital part when activities like reporting the web site metrics is to be done. Variety of methods is used for removing robots; important ones of them is including user agent string exclusion. Usage of user agent string with the conjunction of IP addresses exclusion list could be one of the best ways to remove web robots. Sometimes, just using IP exclusion list may not solve the purpose as Internet Servers and IP addresses keep on changing. Code for some of the important exclusion list is mentioned in Appendix.

# **SUMMARY REPORT**

The other important function of the macro is to generate relevant reports using the processed data. Reports help in answering various questions related to the website and visitor behavior like:

- Which is the most visited web page?
- Where are the visitors spending most of the page?
- Which is the most frequent exit page?
- What is the average time spent by a visitor on a particular page?

The processed data set can be used to answer these types of questions. The macro currently generates only basic reports. The macro can be modified to generate different types of reports according to the analyst's requirements.

The reports that the macro generates are:

- **Top Ten visited pages**
- **Top Ten web pages where visitors spent most of the time**
- **Number of pages visited on a daily basis**
- **Top ten exit pages**

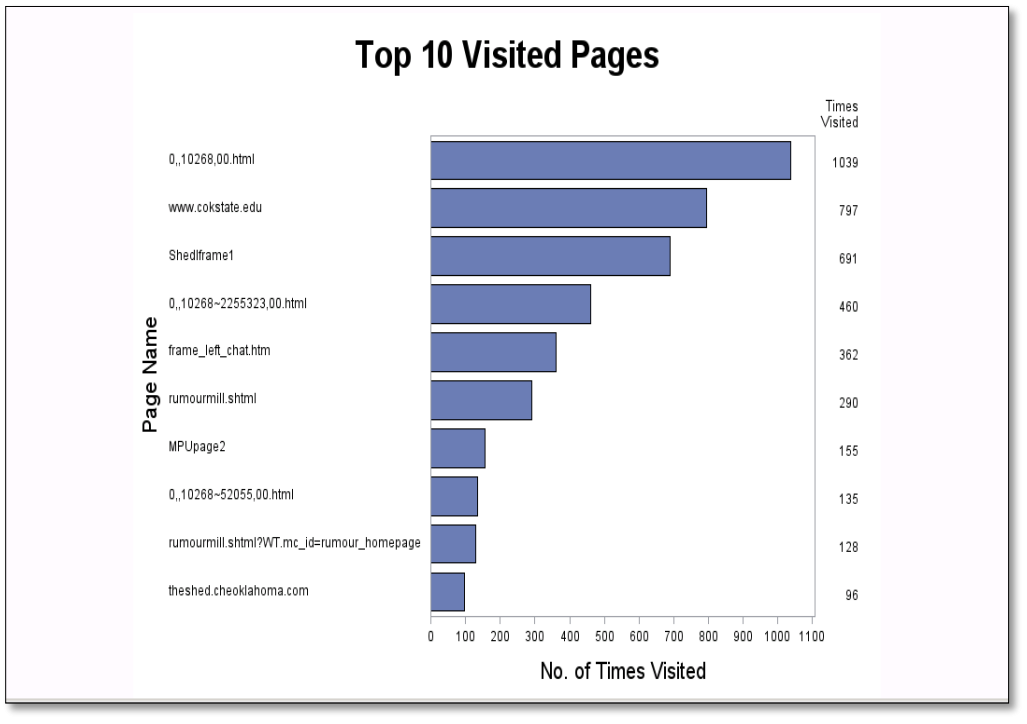

 **Figure 4 Top ten visited pages** 

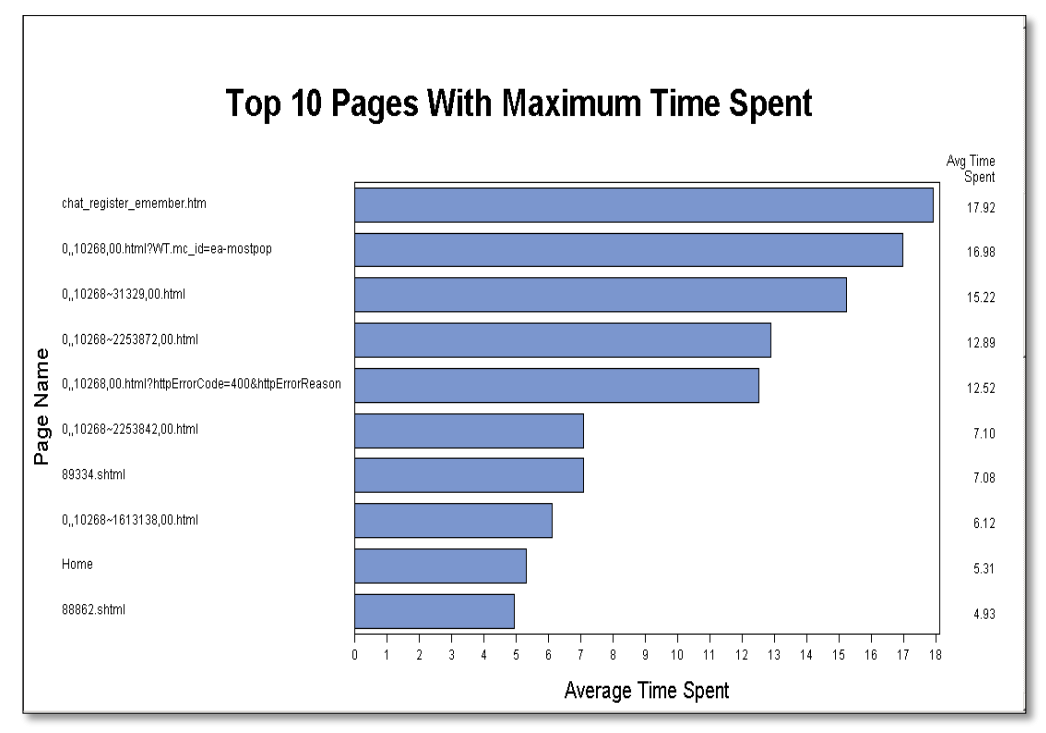

 **Figure 5 Top 10 Pages with maximum time spent**

.

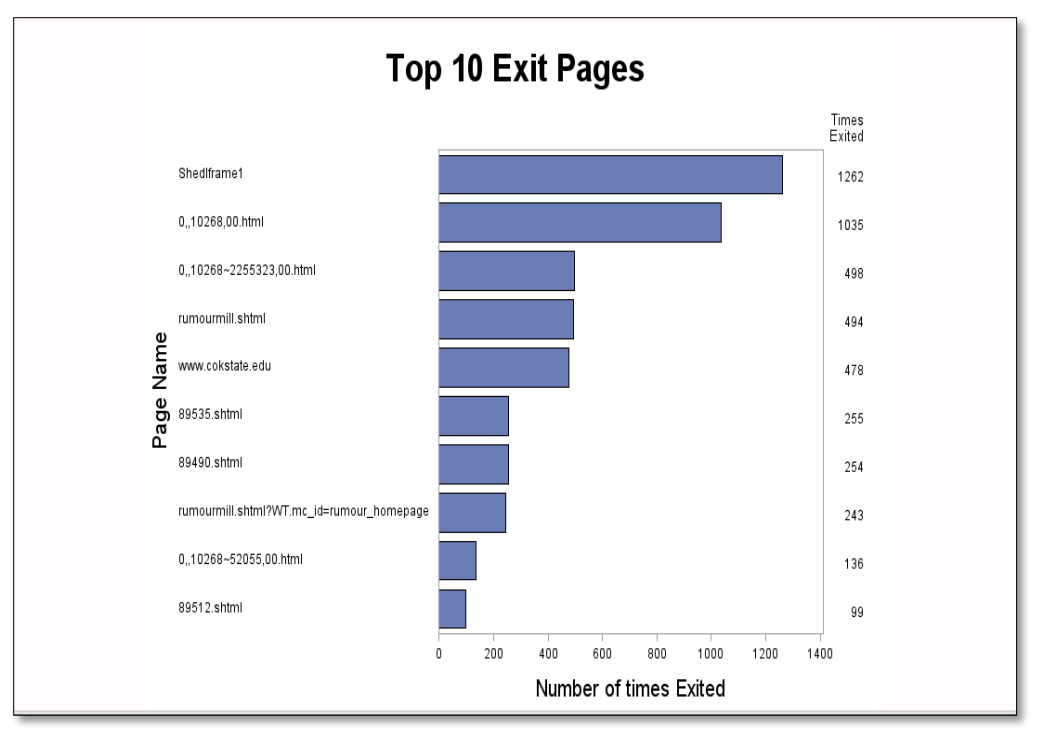

 **Figure 7 Top ten Exit pages**

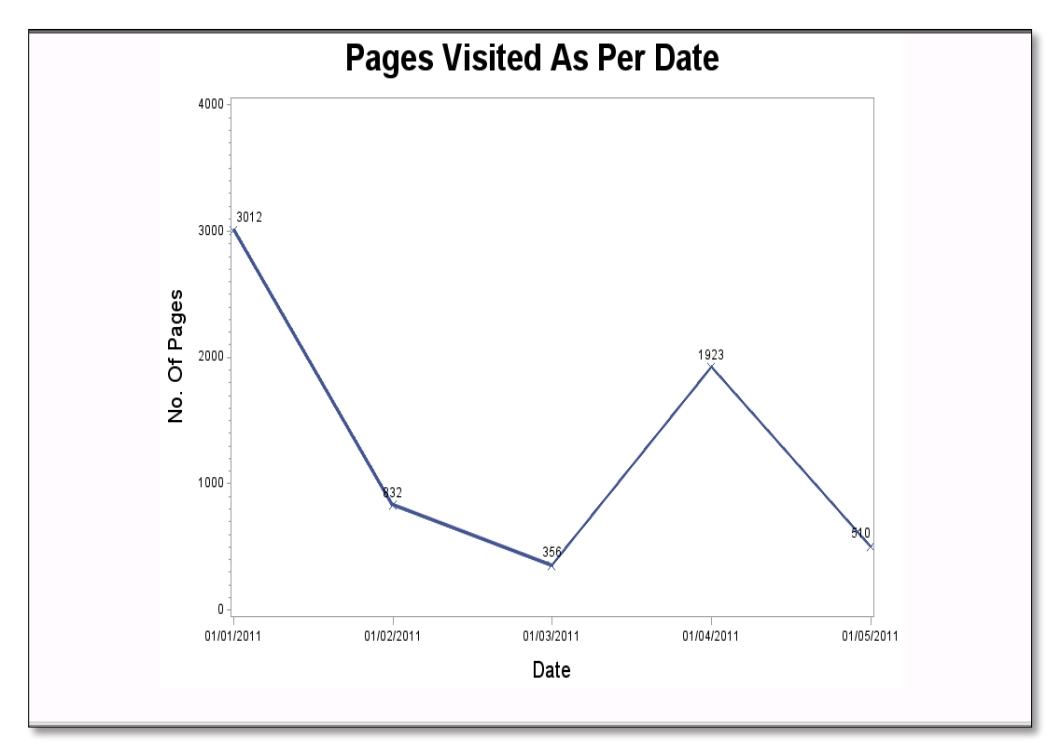

 **Figure 8 No. Of pages per day**

# **CONCLUSION**

Clickstream data has a lot of valuable information about web site visitor's online behavior. However the server log data are not available in the right format for analysis. SAS programming can be used to prepare data in a form that can be reported and used for various modeling analysis. The macro discussed in this paper can be easily used to prepare a SAS dataset from server access logs and generate basic reports. More sophisticated reports can be obtained by using any commercial web analytics applications that charge a lot of money (such as Adobe) or do not give researchers control over their data (such as Google Analytics).But, the SAS data set that is created by this free macro gives more control to analysts in terms of applying wide range of advanced analytics techniques and defining customized variables. This macro can also be customized by uses to include more reporting capabilities. We hope many users can use this free macro and tweak it to create SAS data sets from their own web logs and the apply sophisticated analytic techniques on those SAS data set.

# **REFERENCES**

[1] Randolph E. Bucklina and Catarina Sismeirob "Advances in Clickstream Data Analysis in Marketing", JOURNAL OF INTERACTIVE MARKETING

[2] Avi Goldfarb, "Analyzing Website Choice Using Clickstream Data", Joseph L. Rotman School of Management University of Toronto

[3]Alan L. Montgomery, Shibo Li, Kannan Srinivasan, and John C. Liechty, "Modeling Online Browsing and Path Analysis Using Clickstream Data"

[4] Peter I. Hofgesang and Wojtek Kowalczyk, " Analysing Clickstream Data: From Anomaly Detection to Visitor Profiling" Free University of Amsterdam, Department of Computer Science, Amsterdam, The Netherlands

[5]Wei Wang, "Parsing Web Logs with Base SAS®", Highmark Blue Cross Blue Shield, Pittsburgh, PA

[6] Kim Weller "Mainstreaming Web Data with SAS® Web Analytics 5.3", SAS Institute, Inc., Cary, NC

[7] Jenine Eason and Jerry Johannesen "CREATING MEANINGFUL DATA FROM WEB LOGS USING BASE SAS®", Autotrader.com, Peachtree City, GA

# **CONTACT INFORMATION**

Your comments and questions are valued and encouraged. Contact the authors at:

Sumit Sukhwani Oklahoma State University E-mail[: sumit.sukhwani@okstate.edu](mailto:sumit.sukhwani@okstate.edu)

Satish Garla Oklahoma State University E-mail[: satish.garla@okstate.edu](mailto:satish.garla@okstate.edu)

Dr. Goutam Chakraborty Oklahoma State University E-mail[: goutam.chakraborty@okstate.edu](mailto:goutam.chakraborty@okstate.edu)

SAS and all other SAS Institute Inc. product or service names are registered trademarks or trademarks of SAS Institute Inc. in the USA and other countries. ® indicates USA registration. Other brand and product names are registered trademarks or trademarks of their respective companies.

## **APPENDIX**

#### **MACRO CODE**

```
/****************************************************************************
Macro Name: create webdata
Purpose: Macro to create SAS dataset from raw weblogs and generate PDF report
Inputs: The macro uses two keyword parameters. 
      Data = specify the name of the tab delimited input .txt file
      Infile = specify the path to the directory where data is available
****************************************************************************/
%macro create webdata(data=,infile=);
Libname lib '&infile';
data &lib..&data. ;
%let EFIERR = 0; /* set the ERROR detection macro variable */
infile '&in file.\&data..txt' delimiter='09'x MISSOVER DSD lrecl=32767 ;
   informat visid high best32.;
informat visid low best32.;
informat date time $50.;
   informat ip \overline{515}.
   informat browser $246.;
   informat page url $246.;
   informat page_url1 $246.;
   format visid_high best32.;<br>format visid_low best32.;
   format visid_low best3<br>format date time $50.;
   format date_timeformat ip $15.;<br>format browser $246.;
format browser $246.;
format page url $246.;
format page url1 $246.;input visid_high visid_low date_time ip $ browser page_url $ page_url1 $;
    run;
/* Creation of Id, DateTime and Browser related variables */
 data hit data1;
  set &lib..&data.;
  informat Id best32.;
  format id best32.;
  format datetime datetime16.;
 length page name $50.;
 delim='/; ';Id=(strip(put(visid_high,best32.)) || strip(put(visid_low,best32.)));
 datetime=input(date_time,ANYDTDTM19.);
 page_name=coalescec(strip(scan(page_url,1,delim,'M')),strip(scan(page_url,-
 2,delim,'M')));
  browser_type=scan(browser,1,delim);
  browser_ver=scan(browser,2,delim);
  browser_med=scan(browser,3,delim);
```

```
/*Checking occurrences of robots*/
if index(lowcase(page_name), 'cyberworld/map') or
    index(lowcase(page_name), 'tmp') or
    index(lowcase(page_name), 'foo.html')or 
    index(lowcase(page_name), 'keynote') or
    index(lowcase(page_name), 'libwww')or
    index(lowcase(page_name), 'msiecrawler')
then delete;
drop visid high visid low browser page url1 delim date time;
run;
/*Sort the data set in the reverse order(time) for each visitor. 
This helps in easily calculating the time_spent per page*/
proc sort data=hit data1;
by id descending datetime;
run;
data hit_data2;
set hit_data1;
by id;
retain end_time 100;
if first.id 
then 
      do; 
      end time=datetime;
      time_spent=0;
      end;
else 
      time_spent=(end_time-datetime)/60;
end time=datetime;
drop end time;
run;
/*Sort the data set back to original form*/
proc sort data=hit data2;
by id datetime;
run;
/*calculate the session based on time_spent. A new data set session_dur is also 
created which captures session duration. This data set is later joined with the main 
data set*/
data hit data3 (drop=session dur tmspent flg session start) session dur(keep= id
session session dur);
set hit_data2;
by id;
retain session 1 tmspent_flg 0 session_start 10000;
if first.id
then 
       do;
             session=1;
             session_start=datetime;
       end;
if tmspent_flg ge 30
then
```

```
do;
      session=session+1;
      session start=datetime;
      end;
if last.id or time_spent ge 30
then
      do;
             session dur=(datetime-session start)/60;
             output session dur;
      end;
tmspent flg=time spent;
output hit data3;
run;
proc sort data=hit data3;
by id session;
run;
/*Identify entrance page and exit page for each session for a visitor */
data ent page(keep=id session ent page) ext page(keep=id session ext page);
length ent page $256.;
length ext page $256.;
set hit_data3;
by id session;
delim='/(;')if first.session
then 
      do;
      ent_page=coalescec(strip(scan(page_url,-1,delim,'M')),strip(scan(page_url,-
2,delim,'M')));
      output ent page;
      end;
if last.session
then
      do;
      ext_page=coalescec(strip(scan(page_url,-1,delim,'M')),strip(scan(page_url,-
2,delim,'M')));
      output ext_page;
      end;
run;
/*Create a table with number of times a page is visited by each visitor. 
This data set is later joined with the main data set*/
proc sql;
create table times_visit as
select id, session, page name, count(*) as times visited
from hit_data3
where page name ne ''
group by 1,2,3;
quit;
/*Join session dur data set with the main data set */
proc sql;
```
create table hit\_data4 as select a.\*, b.session dur from hit data3 a left join session dur b on a.id=b.id and a.session=b.session; quit; /\*Join times visit data set with the main data set \*/ proc sql; create table hit\_data5 as select a.\*, b.times visited from hit data4 a left join times visit b on a.id=b.id and a.session=b.session and a.page\_name=b.page\_name; quit; /\*Join ent\_page and ext\_page data sets to create page\_details data set \*/ proc sql; create table page details as select a.\*, b.ext page from ent page a, ext page b where  $a.\overline{id} = b.i.d$  and  $\overline{a}.\overline{s}$  session=b. session; quit; /\*Join page details (entrance page, exit page) data set with the main data set \*/ proc sql; create table hit\_data6 as select a.\*, b.ent\_page, b.ext\_page from hit data5 a left join page details b on a.id=b.id and a.session=b.session; quit; /\*Create data set to capture the number of pages visited per session. This count is used in calculating percentages \*/ proc sql; create table pages per session as select id, session, count(\*) as pages from hit\_data6 group by **1**,**2**; quit; /\*Join the pages per session data set with the main data set\*/ proc sql; create table hit\_data7 as select a.\*, b.pages from hit\_data6 a left join pages\_per\_session b on a.id=b.id and a.session=b.session order by id, datetime; quit; /\*Create the final data set with all the remaining variables\*/ data &lib.**.h**it\_data\_final; set hit\_data7; format pct\_page\_visit **8.2**; format pct\_page\_duration **8.2**; format time\_spent **8.2**; format session\_dur **8.2**; format Date date9.;

format time time.; Date=datepart(datetime); Time=timepart(datetime); days ago=date()-date; if (pages ne **0**) then pct\_page\_visit = (times\_visited/pages)\***100**; if (session\_dur ne **0**) then pct\_page\_duration= (time\_spent/session\_dur)\***100**; else pct\_page\_duration=**0**; drop page\_url pages datetime; run; /\*Create Data sets for generating Report\*/ proc sql outobs=**10**; create table freq\_pages as select page\_name, count(page\_name) as Times from research.hit\_data\_final group by **1** order by **2** desc; quit; proc sql outobs=**10**; create table time\_spent as select page\_name,  $\overline{\text{count}}(*)$  as count, sum (time\_spent) as total\_time, calculated total time/calculated count as avg time spent from research.hit data final group by page\_name order by avg time spent desc; quit; proc sql outobs=**10**; create table exit\_page as select ext page, count (\*) as count from research.hit data final group by ext\_page order by count desc; quit; proc sql; create table dateplot as select date new, count  $(*)$  as count from research.hit data final group by **1**; quit; /\*Define ODS Layout and generate PDF Report\*/ ods listing close; ods pdf file="H:\final\ClickStream.pdf" STARTPAGE=NO BOOKMARKGEN=NO; axis1 label=(angle=**90** height=**15**pt "Page Name") minor=none; axis2 label=(height=**15**pt "No. of Times Visited") minor=none; proc gchart data=freq\_pages; title2 height=**25**pt 'Top 10 Visited Pages'; hbar page name/ sumvar= Times DESCENDING sumlabel='Times Visited' raxis=axis2 maxis=axis1 coutline=black woutline=**1** outside=SUM;

run;

```
axis1 label=(angle=90 height=15pt "Page Name") minor=none;
axis2 label=(height=15pt "Average Time Spent") minor=none;
ods region x=5.5 in y=0.3 in height=3.5 in width=5 in;
proc gchart data=time spent;
title2 height=25pt 'Top 10 Pages With Maximum Time Spent';
hbar page name/ sumvar= avg_time_spent DESCENDING sumlabel='Avg Time Spent'
raxis=axis2 maxis=axis1 coutline=black 
woutline=1;
run;
axis1 label=(angle=90 height=15pt "Page Name") minor=none;
axis2 label=(height=15pt "Number of times Exited") minor=none;
proc gchart data=exit_page;
title2 height=25pt 'Top 10 Exit Pages';
hbar ext page/ sumvar= count DESCENDING sumlabel='Times Exited' raxis=axis2
maxis=axis1 coutline=black 
woutline=1;
run;
goptions reset=all;
SYMBOL1
      INTERPOL=JOIN
      POINTLABEL
      HEIGHT=10pt
      VALUE=X
      LINE=1
      WIDTH=2
      CV = STYLE;
Axis1
label=(angle=90 height=15pt "No. Of Pages");
Axis2
label=(height=15pt "Date");
PROC GPLOT DATA = dateplot;
title2 height=25pt 'Pages Visited As Per Date';
PLOT count * DATE NEW / VAXIS=AXIS1 HAXIS=AXIS2;
RUN; QUIT;
ods pdf close;
ods listing;
```
#### **%mend**;

%create webdata(data=hit data,infile=\\stwfile06.ad.okstate.edu\susers3\sukhwan\Resear ch\hit data.txt);